## **Manual Check to Adjust Wages for a Deceased Employee**

**NOTE:** Run the following query to identify all deceased employees for the year:

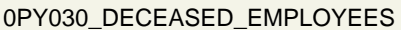

.

0PY030\_DECEASED\_EMPLOYEES 0PY030\_Deceased\_Employees

**Scenario:** Your employee passed away during the night of 12/15/XX. The employee did receive and cash his 12/15/XX pay check. However, the beneficiary was sent a check for \$4,432.80 in outstanding wages. Your goal is to enter manual check using earnings code DEC to adjust the deceased employee's record for the money sent to the beneficiary.

**Step 1:** Add a Paysheet page:

**Step 2:** Enter the information for a manual check

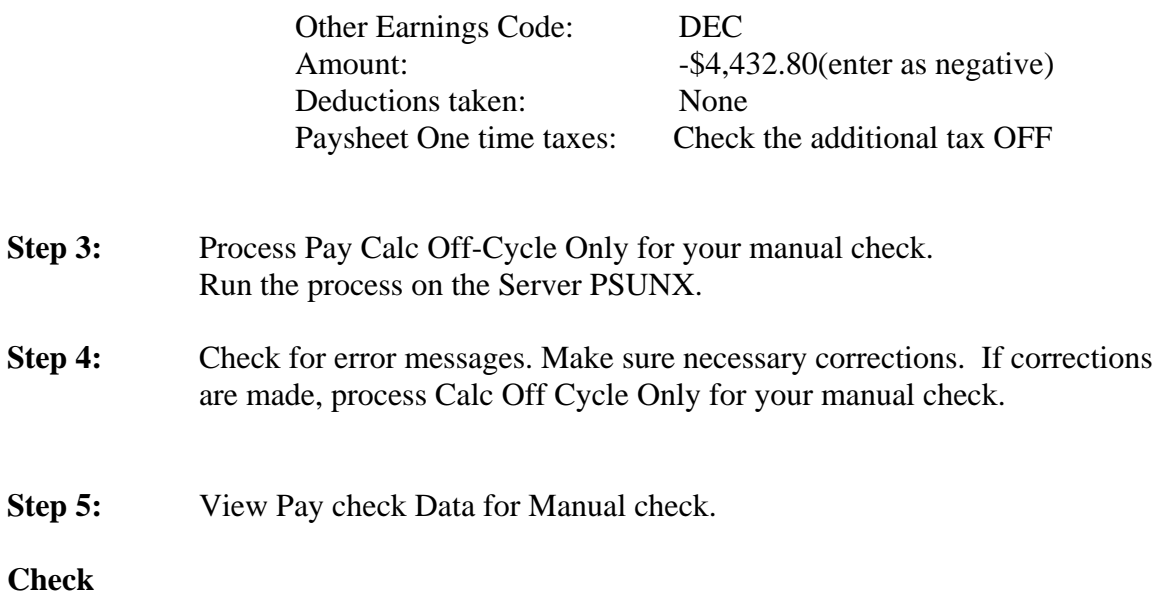

**Results:** 

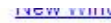

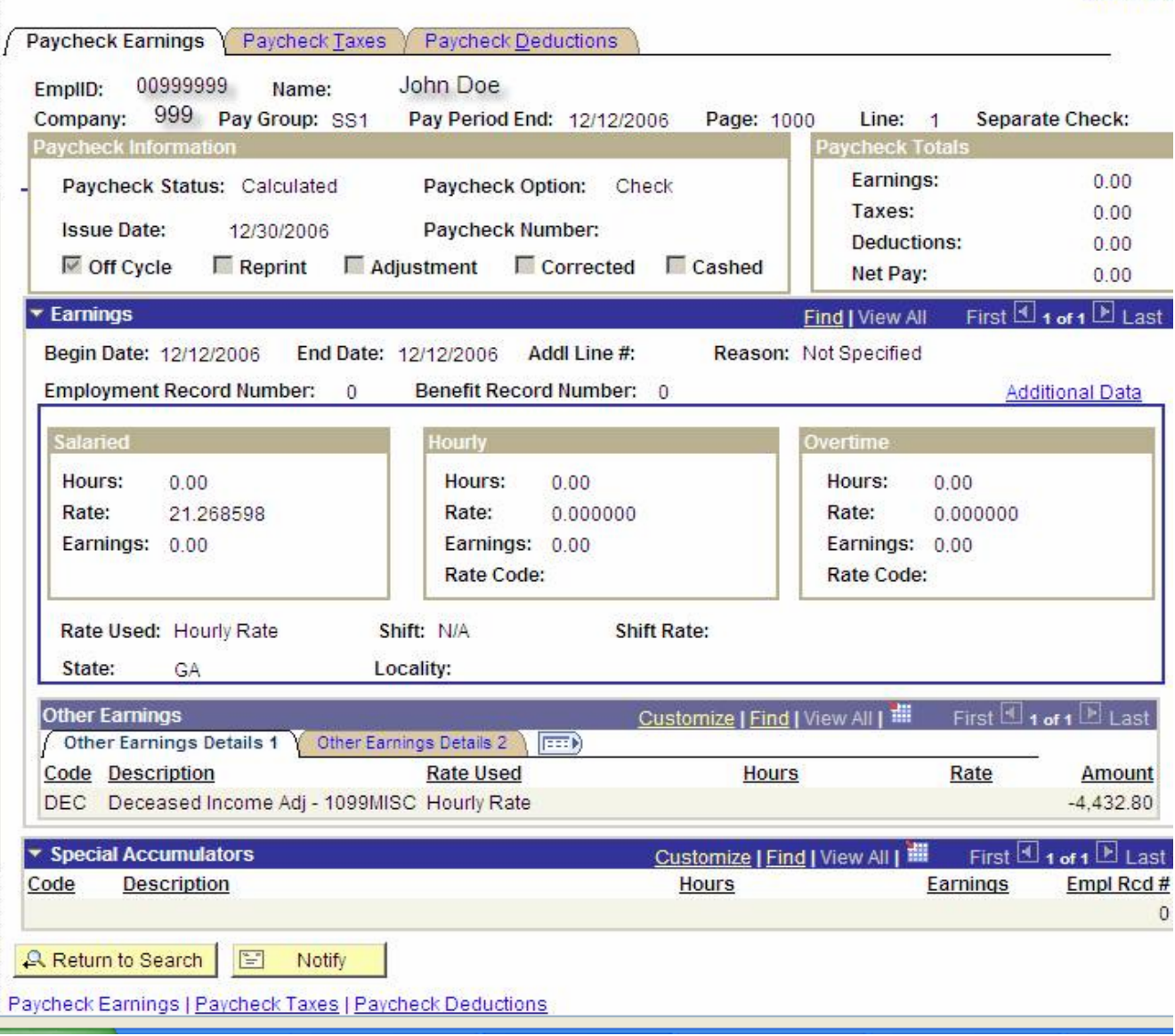

## **Step 6:** Process Pay Confirm Off-Cycle Only for your manual check.